BSA SANDBOX BOOTCAMP

ITU REGIONAL DFS SECURITY CLINIC SEOUL

# Application Development Requirement

Wan Ameer Ruzman, Manager Application DevOps

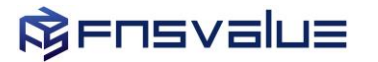

# A G E N D A

- 1. Objective
- 2. Infrastructure Information
- 3. Sandbox Registration
- 4. Registration Process
- 5. BSA Processes
- 6. Deployment Approaches & Each Architectures
- 7. Authentication Process
- 8. Onboarding Requirement
- 9. Onboarding Screen Flow
- 10. Summary
- 11. Resource Information

#### BSA SANDBOX OBJECTIVE

■ To provide a test infrastructure environment that will enable Regulators, Partners, Academia, Private and Public Institutions, customers and technology players to experiment Passwordless BSA services products in a live controlled environment with predefined testing duration.

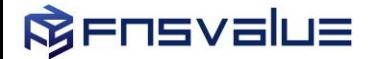

#### BSA SANDBOX INFRASTRUCTURE

- Deployed to provide Regulators, Developers, Academia and Private companies to test FNSValue Blockchain Passwordless Authentication (BSA) technology
- Requester of the BSA Sandbox will be provided with the following resources
	- o Client Key and API Server URL for Development Integration
	- o Web SDK Documentation For Requester's Guideline on Web Application development integration with BSA Web SDK
	- o Mobile SDK Documentation For Requester's Guideline on Mobile Native Application development integration with BSA Mobile Native SDK
	- o BSA Sandbox Authenticator App Android and iOS (Standard Authentication App)
	- o Other's Resource Documentation BSA Sandbox App Manual Guide, Demo Application, FCM Setup & Configuration
- No Server provisioning is provided. Requesters are to develop the integration is their own private development area

#### BSA SANDBOX REGISTRATION PROCESS

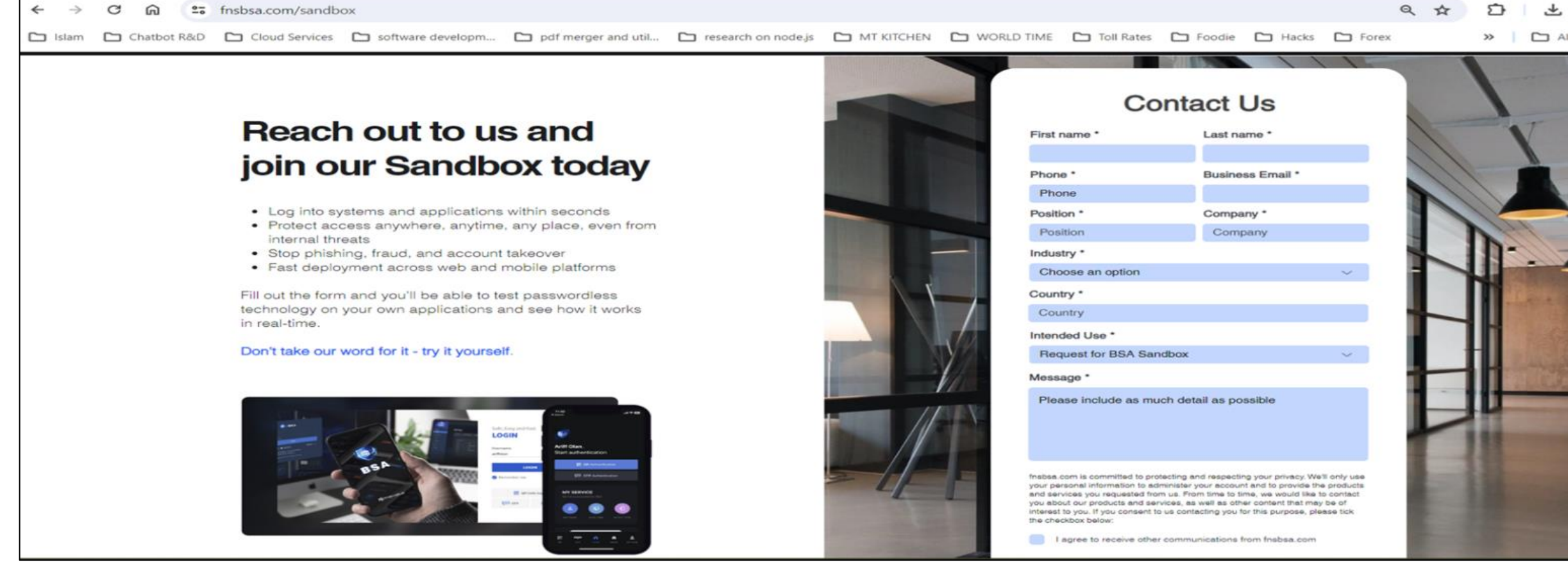

Registration for BSA Sandbox Resource access can be done through our website : *<https://www.fnsbsa.com/sandbox>*

Request will be filtered and verified before approval

## BSA SANDBOX REGISTRATION PROCESS

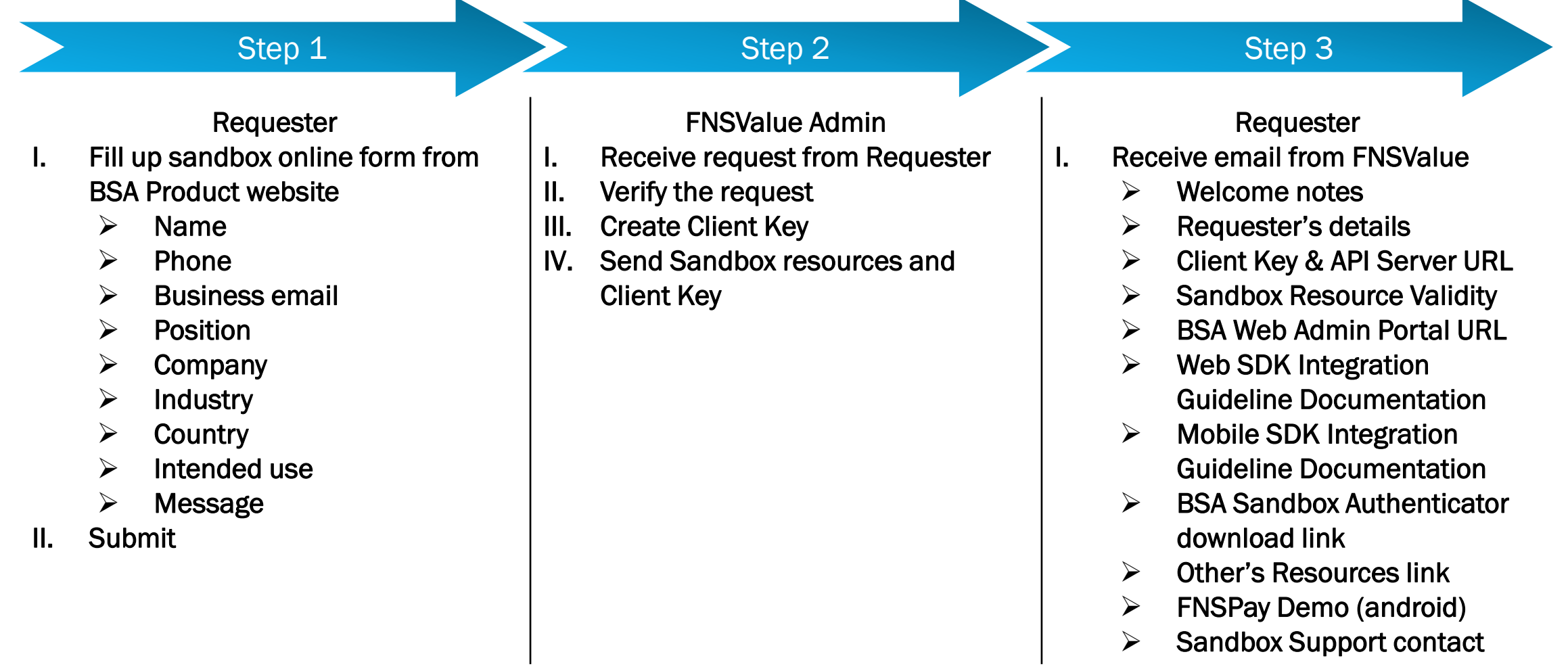

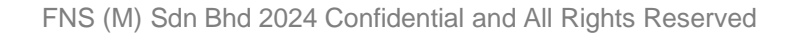

#### BSA SOFTWARE COMPONENTS

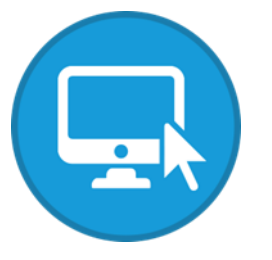

Web Application

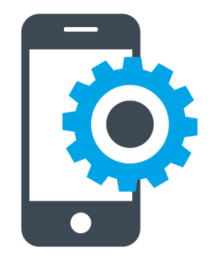

**R**ENSVELLE

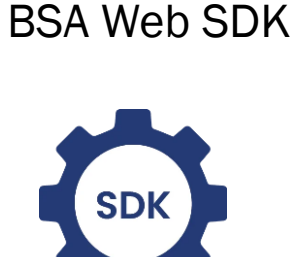

**SDK** 

Requester Application

BSA Mobile SDK

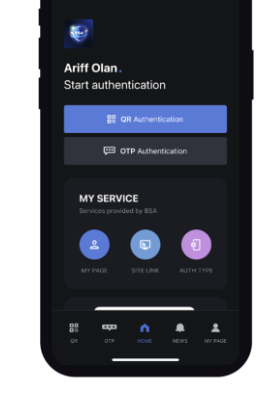

#### Mobile Application BSA Mobile SDK BSA Authenticator App

SDK for Integration BSA standard Authenticator

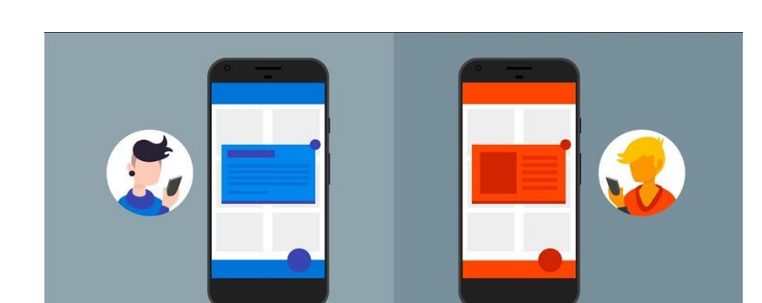

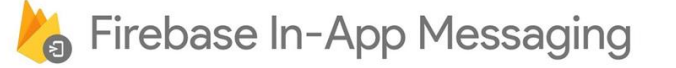

# Database

#### BSA KNCHAIN HYBRID ENGINE

#### BSA SANDBOX SOFTWARE COMPONENTS AND PROCESSES

- The general components for BSA Passwordless Integration
- 1. Requester's Application Web or/and Mobile Application to be integrated with BSA SDK
- 2. BSA Authenticator BSA Sandbox App or Requester White Label integrated with BSA Mobile SDK
- 3. Integration development work– Actual development work on Requester's Application for integration with BSA Web SDK or/and BSA Mobile SDK
- 4. User Onboarding Process– Register User, Register Device and Site Link on Mobile App ( User and Device registration and application Site link in BSA Sandbox App or Requester White Label integrated with BSA Mobile SDK )

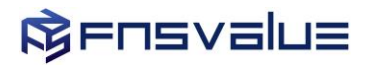

### BSA SANDBOX PASSWORDLESS APPLICATION INTEGRATION DEPLOYMENT APPROACHES

1. For Web Application Only:

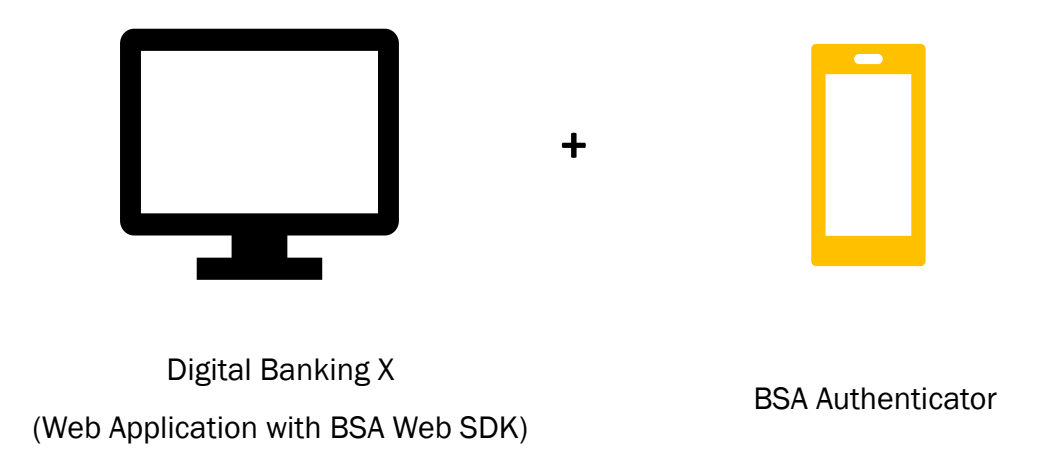

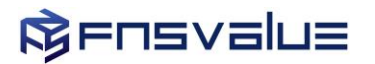

# BSA SANDBOX ARCHITECTURE – WEB APPLICATION ONLY

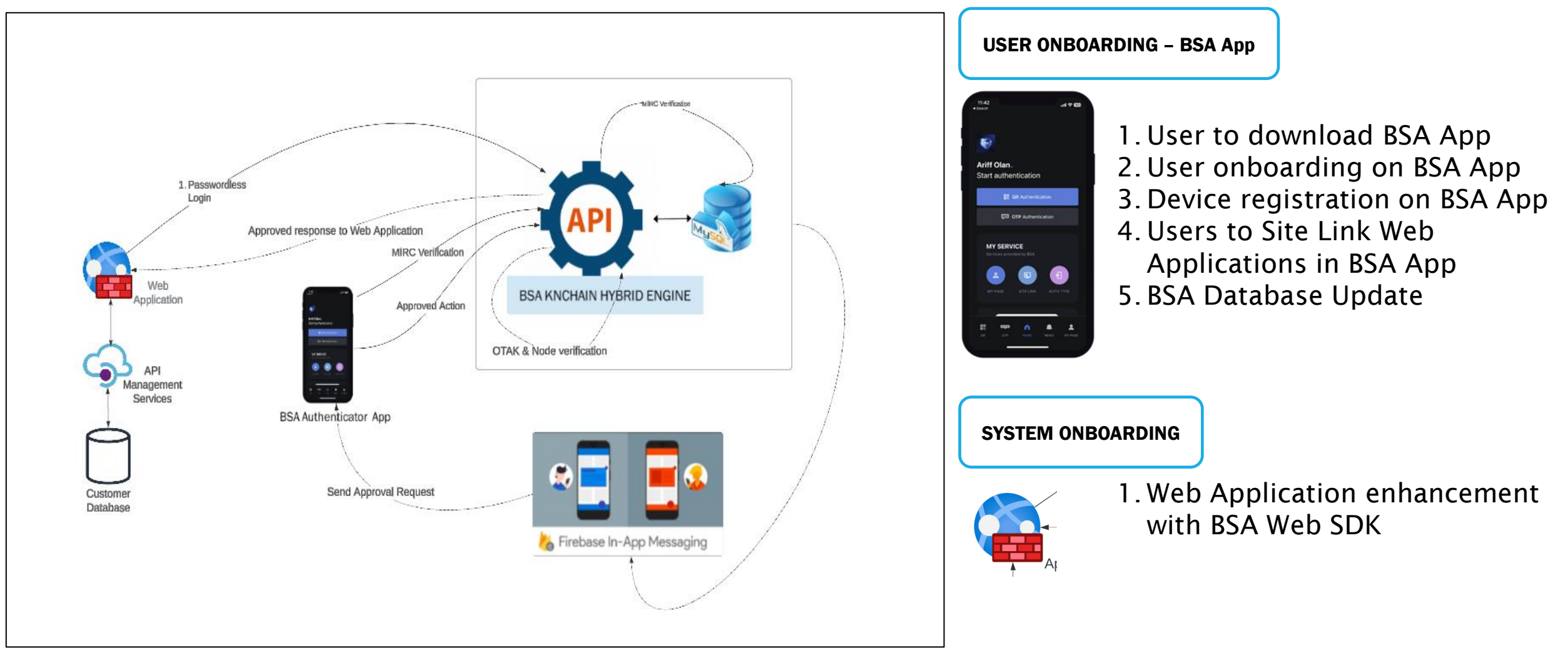

#### **R**ENSVELLE

## BSA SANDBOX PASSWORDLESS APPLICATION INTEGRATION DEPLOYMENT APPROACHES

2. For Web Application and Mobile Application:

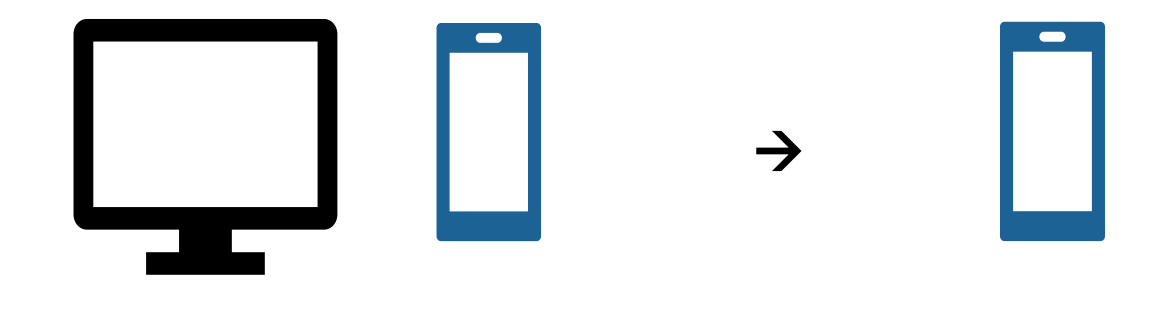

Digital Banking X (Web Application with BSA Web SDK and Mobile Application with BSA Mobile SDK)

Mobile Application (Integrate with BSA Mobile SDK)

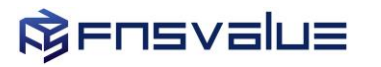

#### BSA SANDBOX ARCHITECTURE – WEB AND MOBILE APPLICATION

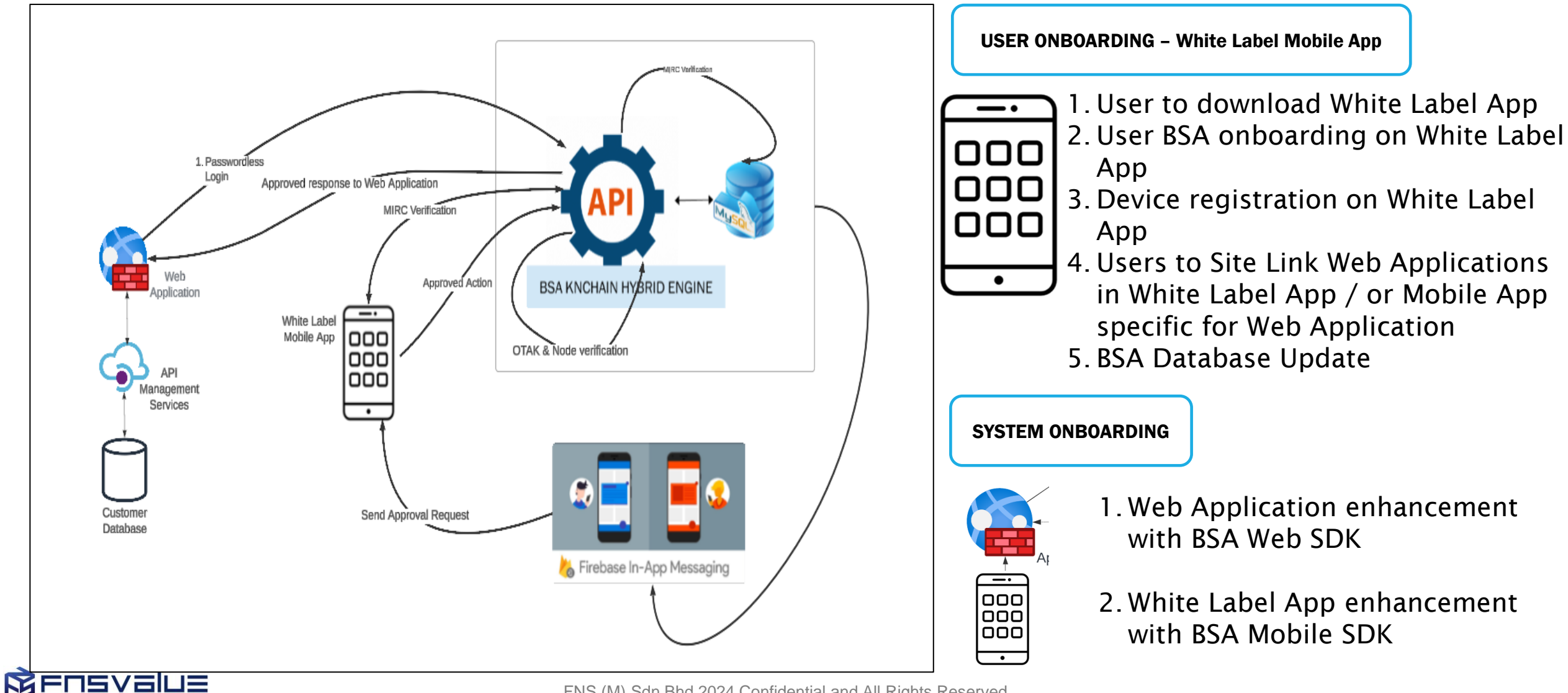

### BSA SANDBOX PASSWORDLESS APPLICATION INTEGRATION DEPLOYMENT APPROACHES

3. For Mobile Application Only:

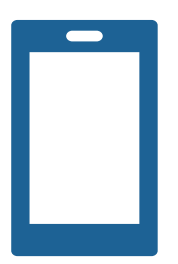

Digital Banking X (Mobile Application with BSA Mobile SDK)

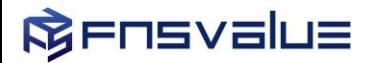

#### BSA SANDBOX ARCHITECTURE – MOBILE APPLICATION ONLY

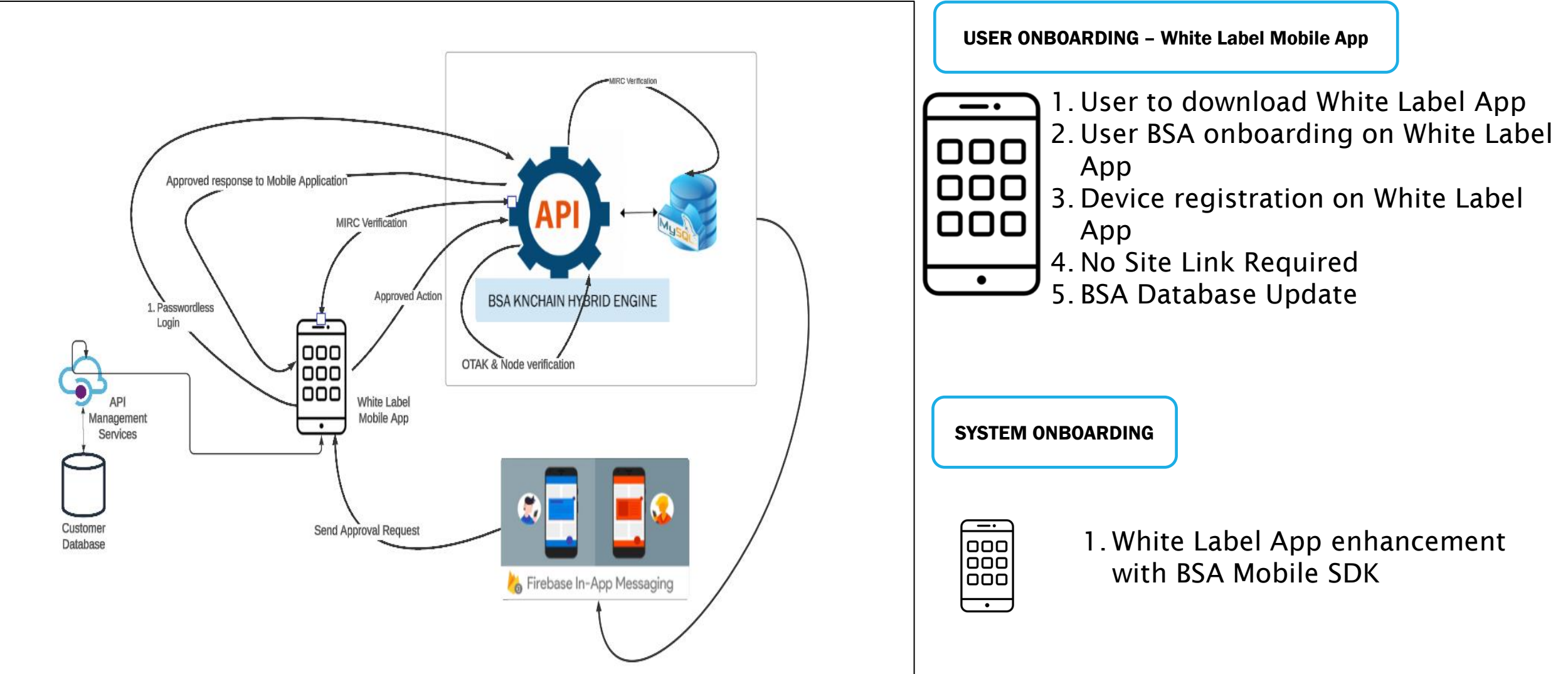

**MELIEAEINE** 

## BSA SANDBOX PASSWORDLESS APPLICATION INTEGRATION DEPLOYMENT APPROACHES

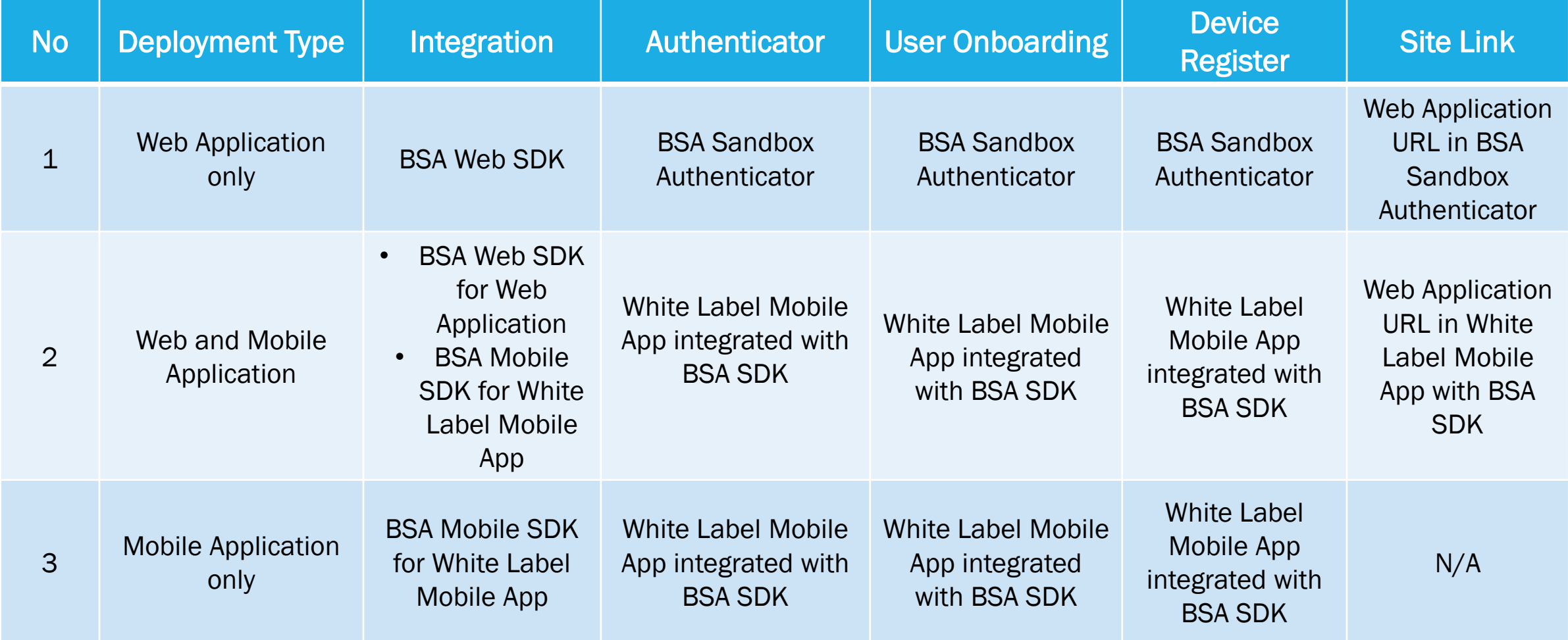

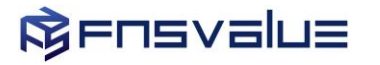

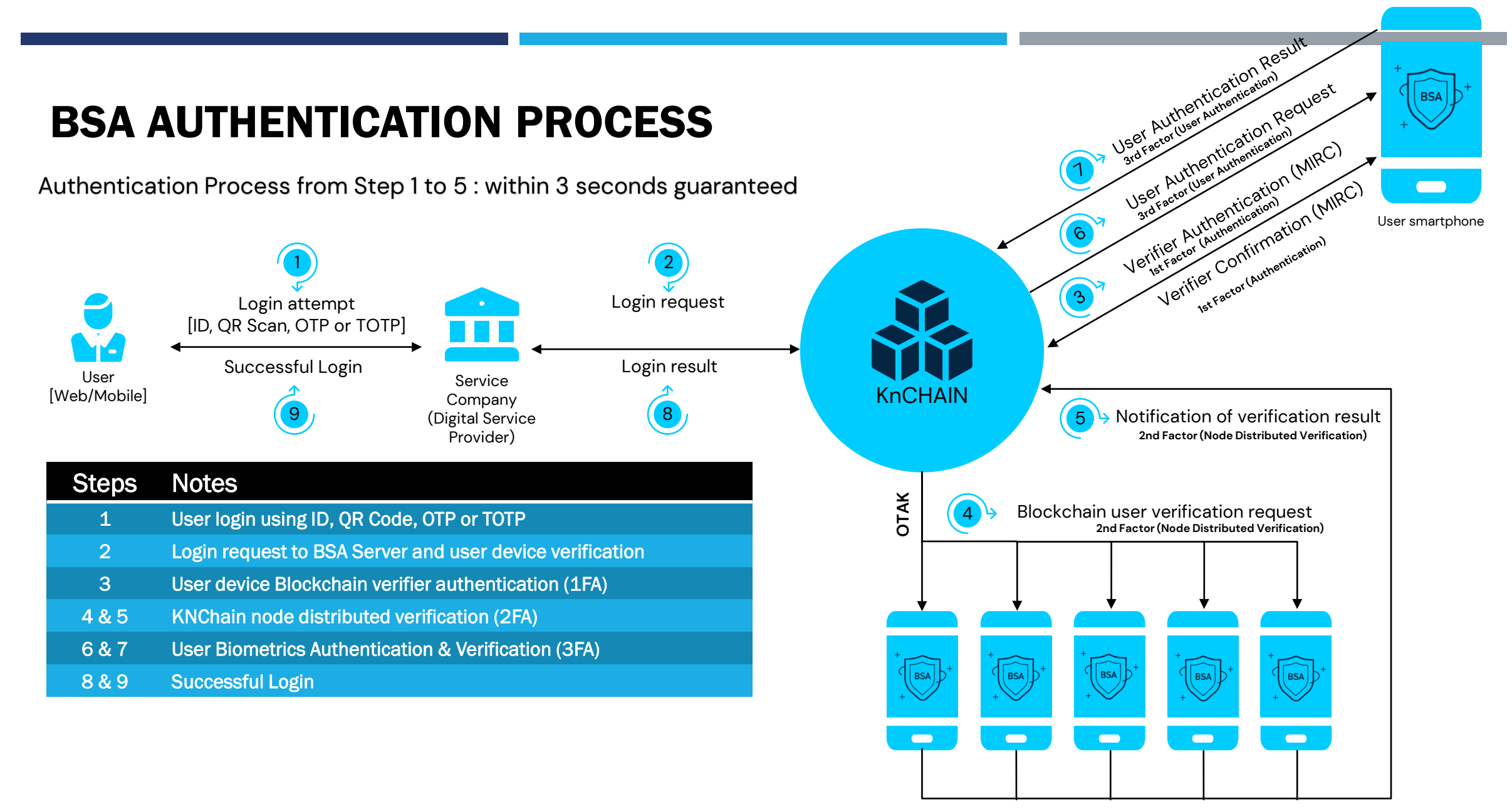

Distributed verification - MDV

#### **RELEVELLE**

#### BSA ONBOARDING PROCESS

#### 1. USER ONBOARDING

#### Register User for BSA:

- 1. User to download BSA App or Requester Mobile App(@BSA Auth) for User and Device information registration.
- 2. Users to Site Link Web Applications in Authenticator App BSA App or Requester Mobile App(@BSA Auth)
- (User to approve Login request when prompted in User Mobile Device)

#### System Integration

- 1. Requester Web Application development to integrate with BSA Web SDK for Passwordless login.
- 2. Requester Mobile Application development to integration with BSA Mobile SDK for BSA Onboarding, Passwordless Login, Authentication Approval / Reject)

#### 2. SYSTEM ONBOARDING

**RELEVELLE** 

#### BSA SANDBOX USER ONBOARDING – USER REGISTRATION

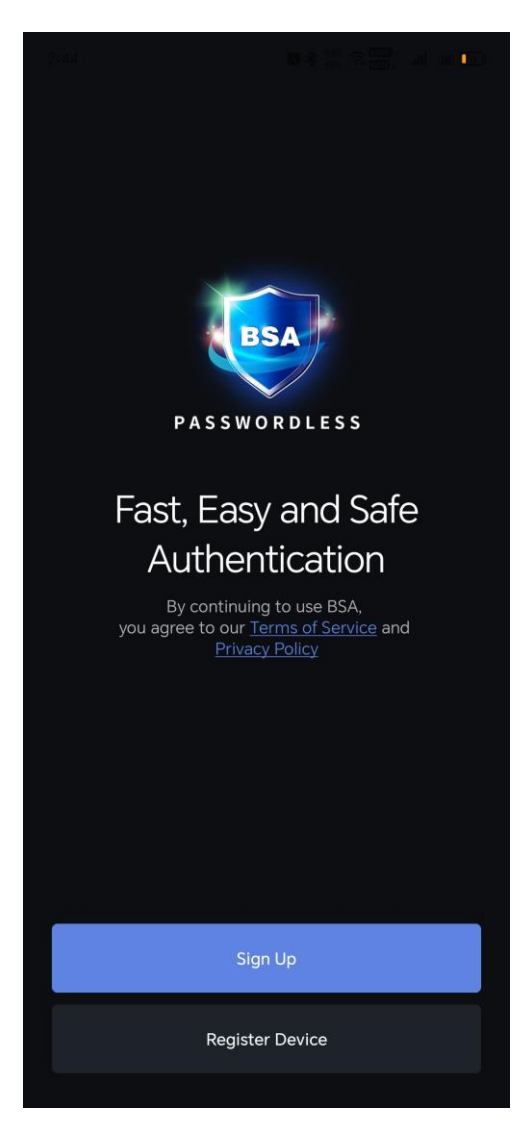

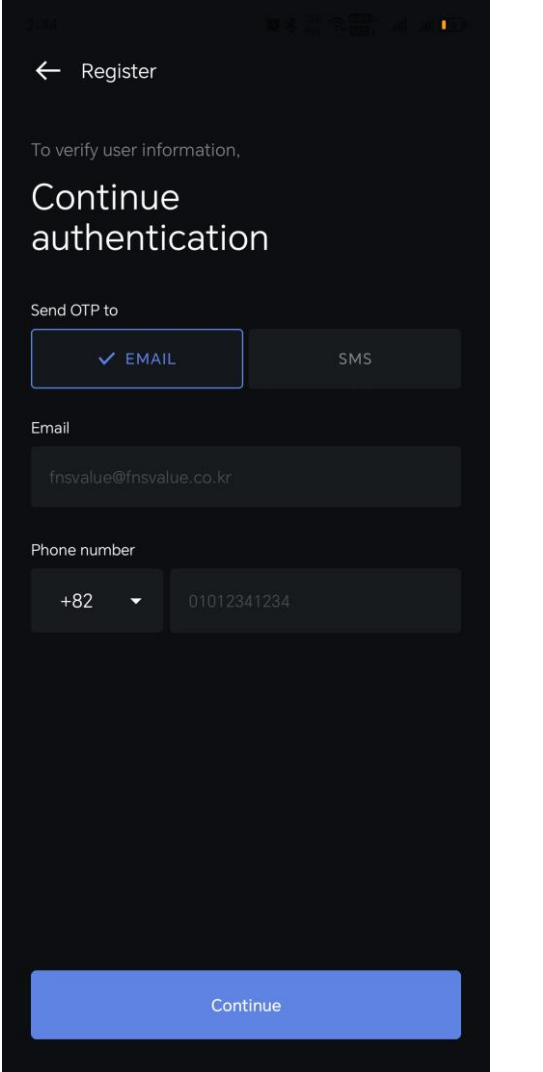

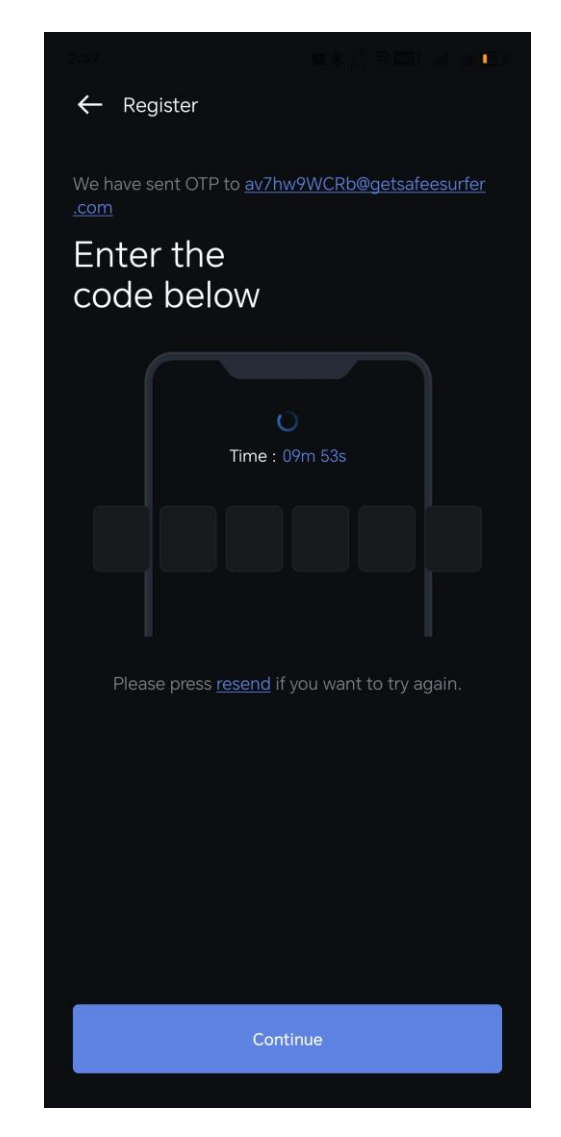

#### BSA SANDBOX USER ONBOARDING – USER REGISTRATION

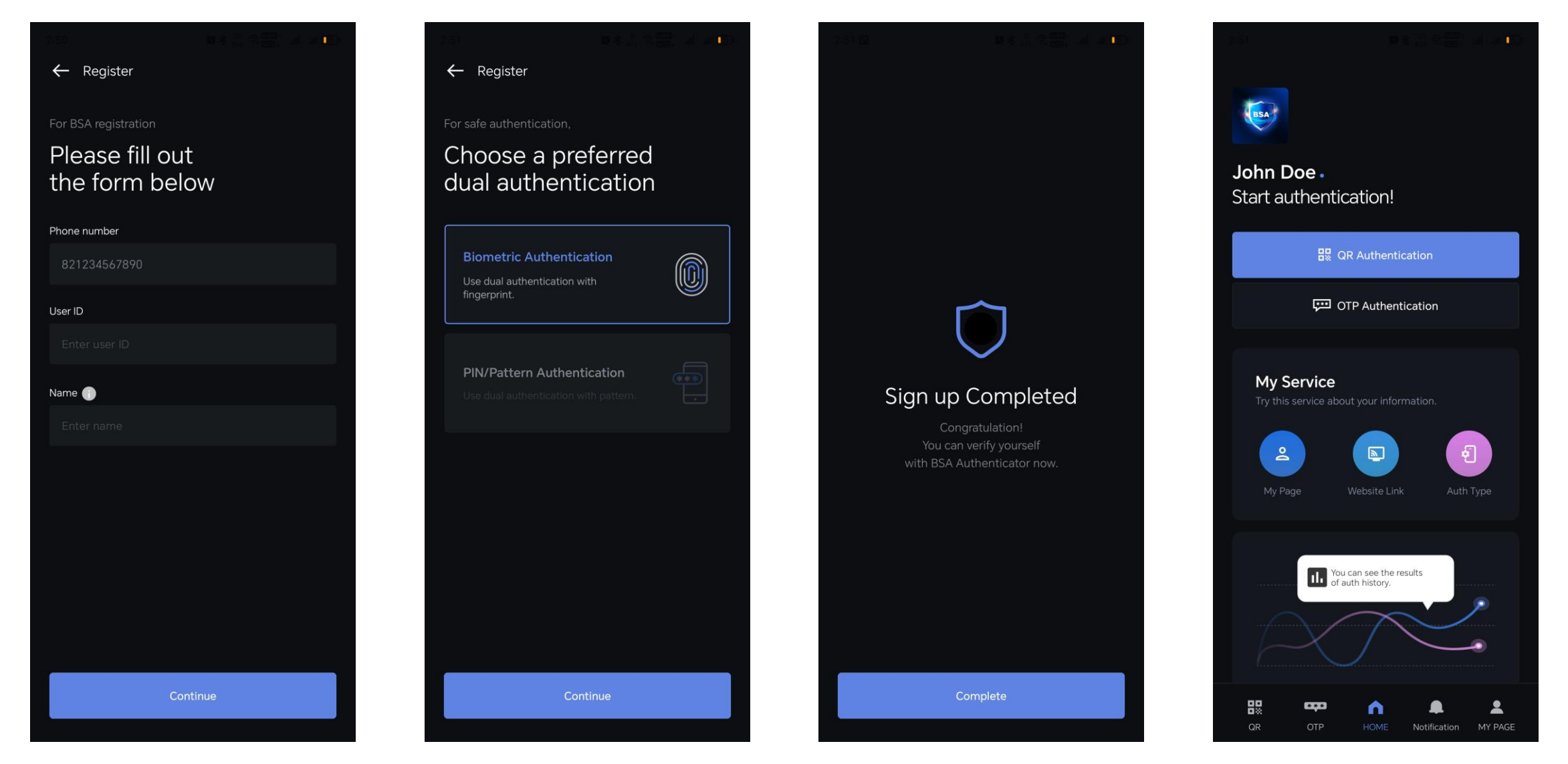

FNS (M) Sdn Bhd 2024 Confidential and All Rights Reserved

#### BSA SANDBOX USER ONBOARDING – DEVICE REGISTRATION

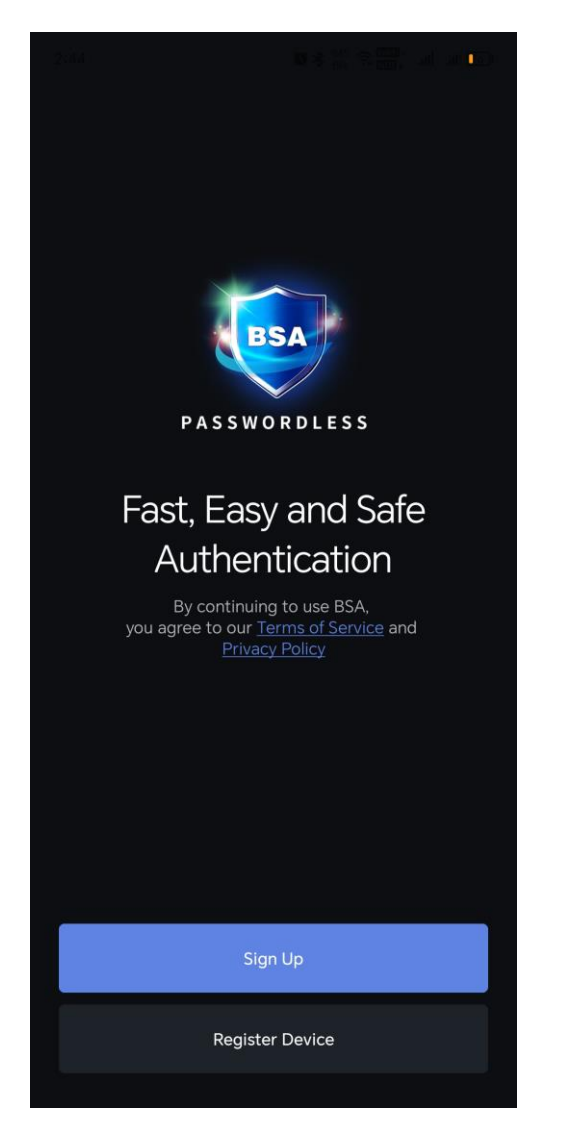

**R**ENSVELLE

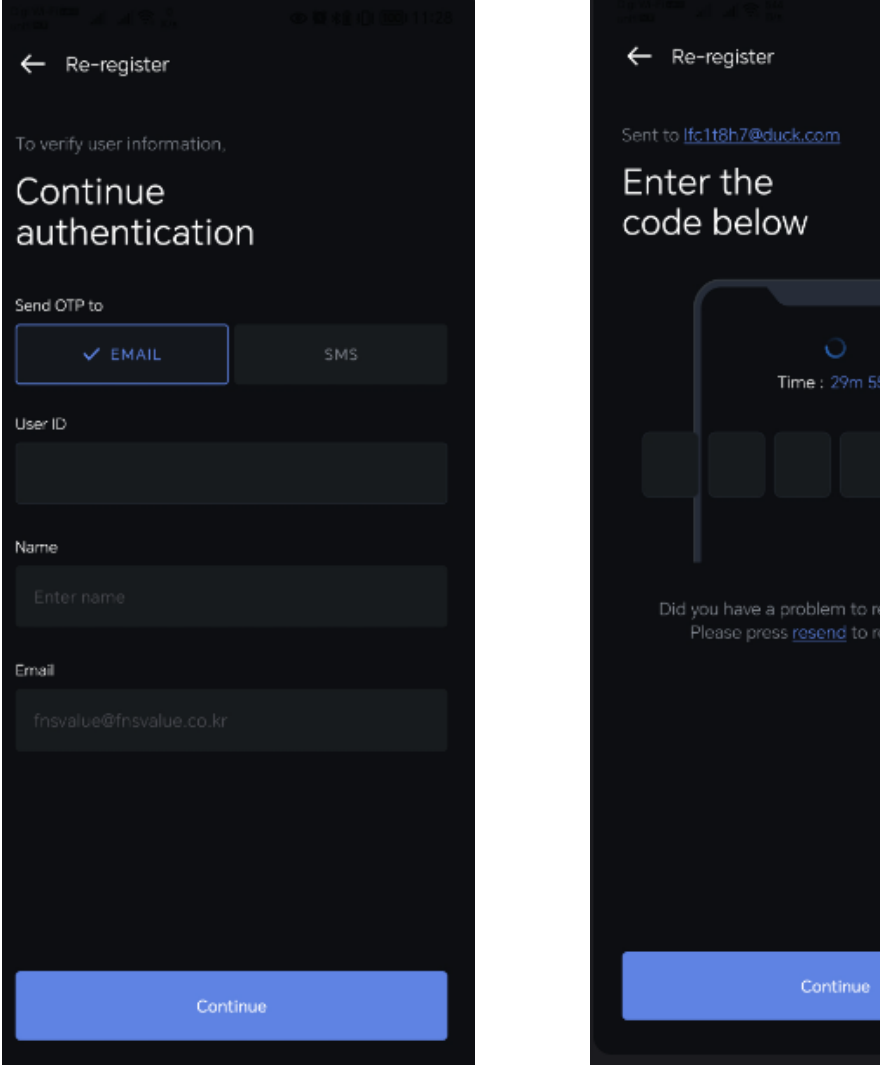

eive the code? eive again.

#### BSA SANDBOX USER ONBOARDING – DEVICE REGISTRATION

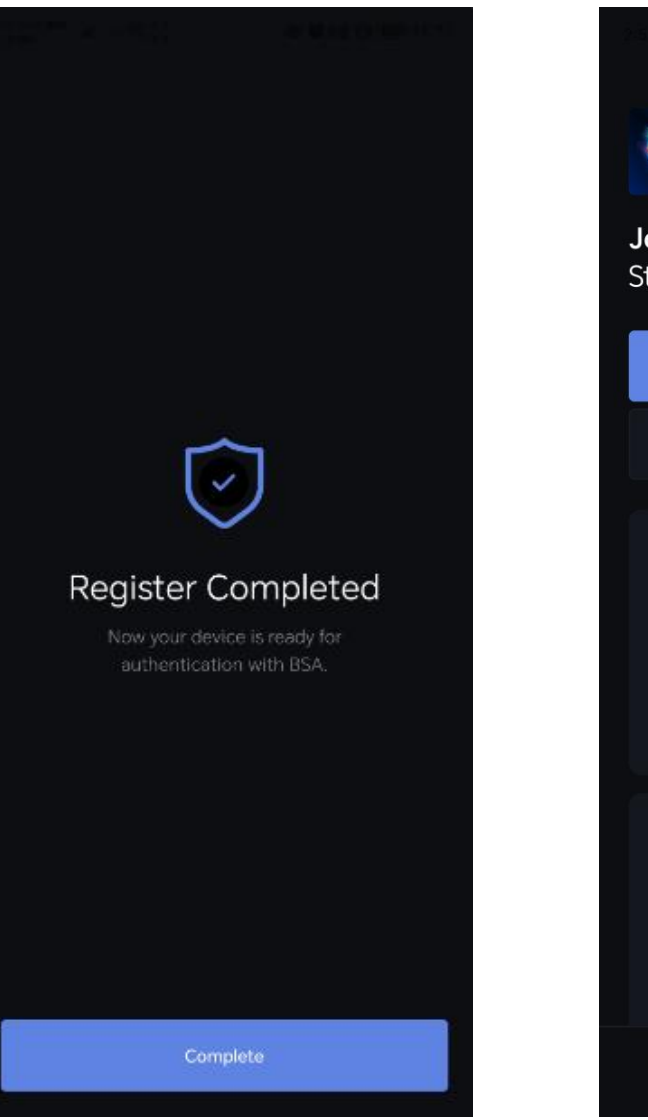

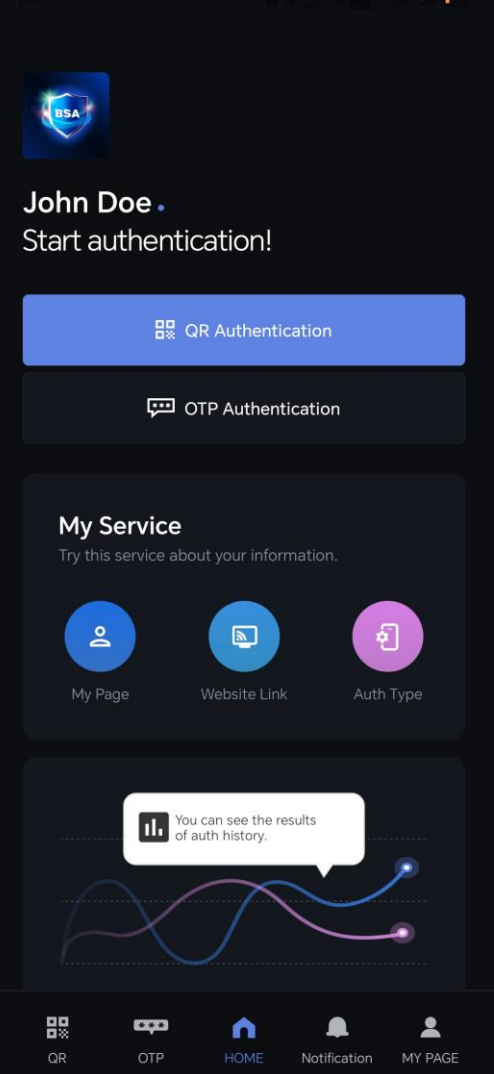

**R**ENSVELLE

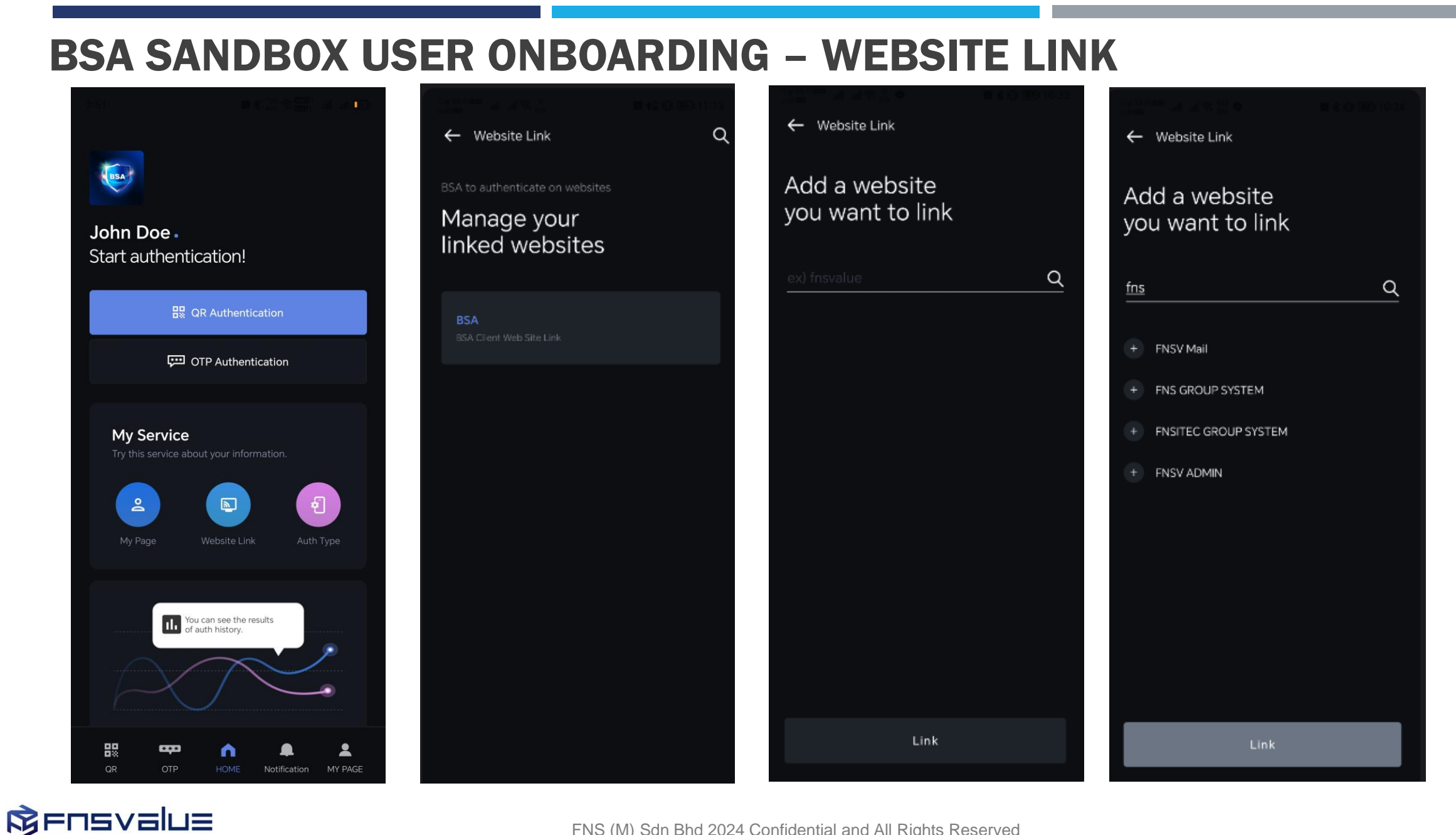

#### BSA SANDBOX APPLICATION REQUIREMENT SUMMARY

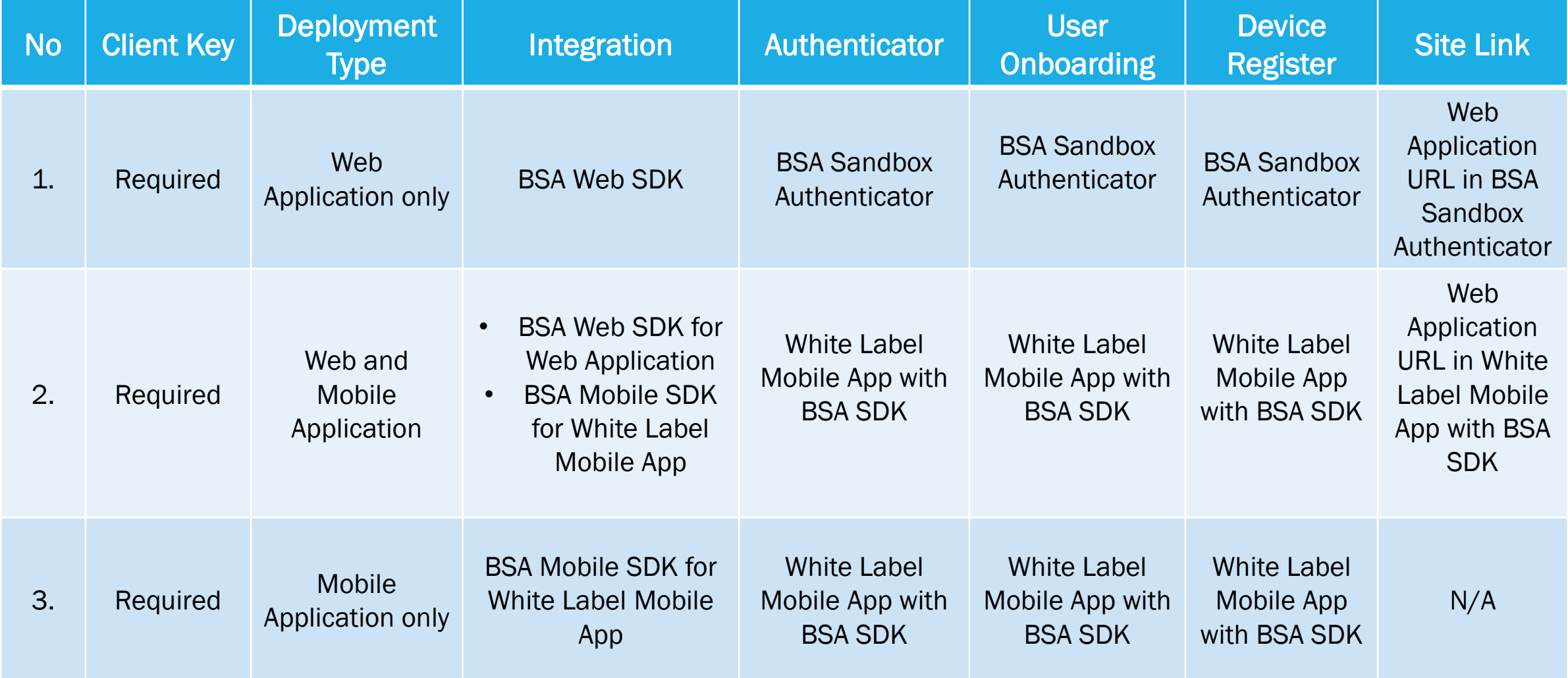

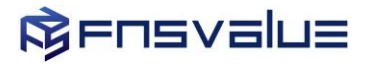

#### BSA SANDBOX RESOURCE INFORMATION [IF BY FNSBSA]

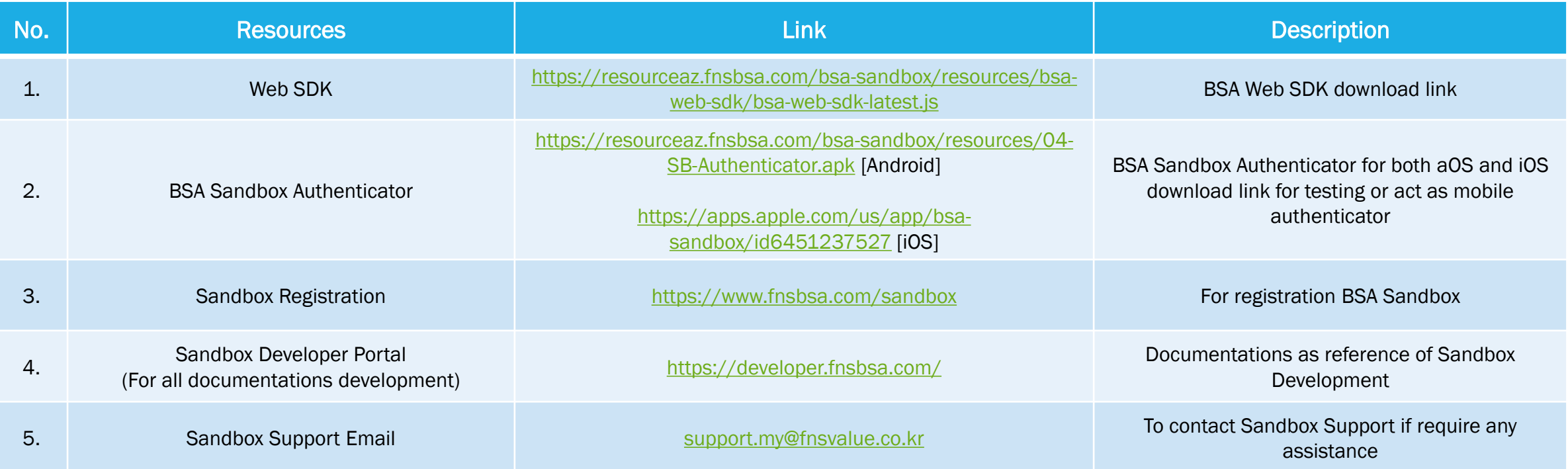

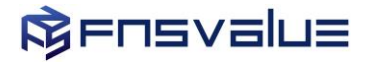

# **Thank you**

Head Office +82-2-303-3885 7th floor, 396, World cup buk-ro Mapo-gu Seoul, Republic of Korea [https://www.fnsvalue.co.kr](https://www.fnsvalue.co.kr/)

Malaysia Branch +603-7732-6027 3-3A, Oval Damansara. Jalan Damansara. Taman Tun Dr. Ismail, 60000 Kuala Lumpur, Malaysia [http://fnsmalaysia.com](http://fnsmalaysia.com/)

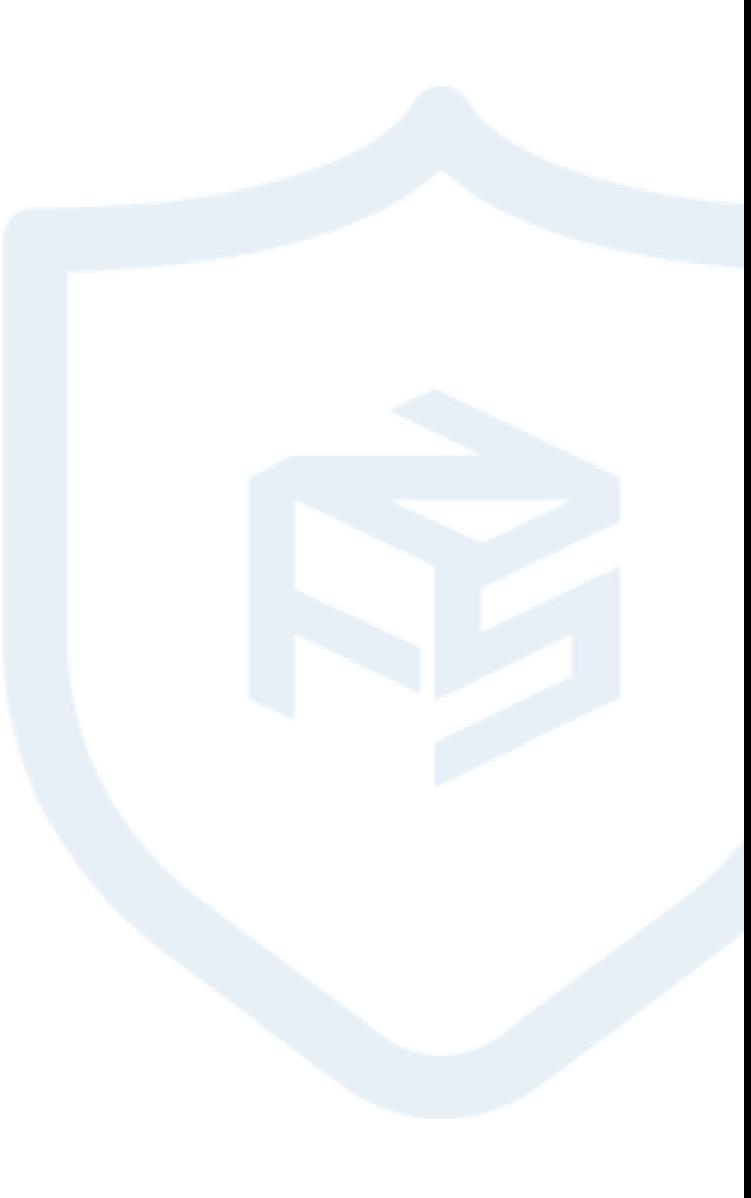

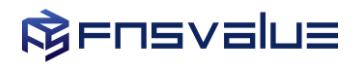